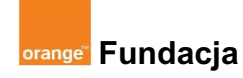

# **Podstawy Scratcha**

**Autor: Marcin Piotrowicz**

## **Lekcja 1:**

## **Scena, duszek, kostium... Poznajemy język programowania Scratch!**

**Podczas pierwszych zajęć poznamy aplikację Scratch, jej interfejs i funkcjonalności. Dowiemy się, co to jest duszek, scena, kostium i skrypt. Zapoznamy się z dostępnymi klockami (bloczkami), przy pomocy których będziemy kodować. Przeprowadzimy uczniów przez proces zakładania kont i zachęcimy do korzystania z zasobów witryny scratch.mit.edu.**

### **Cele zajęć:**

Uczeń powinien:

- Znać pojęcia: scena, duszek, skrypt, kostium
- Wiedzieć, jak założyć konto na platformie Scratch
- Poruszać się wśród wielu gier i programów na platformie Scratch, a także remiksować je
- Udostępnić swój pierwszy projekt

#### **Pojęcia kluczowe:**

- $\Rightarrow$  Scratch scena, duszek, skrypt, kostium
- $\Rightarrow$  remiks, udostępnianie

#### **Metody pracy:**

- Wykład, dyskusja, prowadzenie
- Ćwiczenia praktyczne przy komputerze
- Prezentowanie efektów pracy
- Burza mózgów
- "Uczenie się przez osobiste doświadczenie ograniczamy liczbę podawanych informacji do niezbędnego minimum i dążymy do tego, aby uczeń mógł rozpocząć samodzielna pracę" [A.Walat, *Wybrane problemy dydaktyki informatyki*]

#### **Materiały pomocnicze:**

- Scratch www.scratch.mit.edu
- Wyposażenie pracowni komputerowej (2 uczniów na 1 stanowisko komputerowe)

**Czas na realizację zajęć** 45 min

#### **Treści programowe (związek z podstawą programową)**

Podstawa programowa kształcenia ogólnego dla szkół podstawowych — II etap edukacyjny — klasy IV-VI. Treści szczegółowe zajęć komputerowych:

4.1 Opracowywanie za pomocą komputera rysunków, motywów, tekstów, animacji, prezentacji multimedialnych i danych liczbowych. Uczeń:

- tworzy rysunki i motywy przy użyciu edytora grafiki (posługuje się kształtami, barwami, przekształcaniem obrazu, fragmentami innych obrazów);

5.1 Rozwiązywanie problemów i podejmowanie decyzji z wykorzystaniem komputera. Uczeń: za pomocą ciągu poleceń tworzy proste motywy lub steruje obiektem na ekranie;

5.2 Rozwiązywanie problemów i podejmowanie decyzji z wykorzystaniem komputera. Uczeń: uczestniczy w pracy zespołowej, porozumiewa się z innymi osobami podczas realizacji wspólnego projektu, podejmuje decyzje w zakresie swoich zadań i uprawnień

7.2 Wykorzystywanie komputera i technologii informacyjno-komunikacyjnych do rozwijania swoich zainteresowań, zastosowanie komputera w życiu codziennym, opisywanie zagrożeń i ograniczeń związanych z korzystaniem z komputera i Internetu. Uczeń: szanuje prywatność i pracę innych osób;

7.3 Wykorzystywanie komputera i technologii informacyjno-komunikacyjnych do rozwijania swoich zainteresowań, zastosowanie komputera w życiu codziennym, opisywanie zagrożeń i ograniczeń związanych z korzystaniem z komputera i Internetu. Uczeń: przestrzega zasad etycznych i prawnych związanych z korzystaniem z komputera i Internetu, ocenia możliwe zagrożenia.

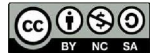

## **Przebieg zajęć:**

## **1. Wprowadzenie w tematykę i integracja grupy - 7 min.**

Rozpocznijmy rozmowę z uczniami o grach komputerowych. Pytamy, w jakie gry grają uczniowie. Wybierzmy grę, która najczęściej pojawia się w rozmowie.

Rozpoczynamy burzę mózgów — kto jest potrzebny do stworzenia takiej gry. Zapisujemy odpowiedzi. Wybieramy np. trzy, najważniejsze zdaniem uczniów, propozycje.

Wśród odpowiedzi pojawiają się zazwyczaj: programista, grafik, muzyk, tester.

Mówimy uczniom, że w ciągu kilku najbliższych lekcji będą mogli zabawić się w każdą z tych ról, a wszystko to na platformie Scratch.

Dodajemy także, że klasa/grupa realizować będzie program #SuperKoderzy, a umiejętności, które teraz zdobędą przydadzą im się na lekcjach przedmiotowych (zgodnie z realizowaną ścieżką).

## **2. Część zasadnicza - 35 min.**

Prosimy uczniów, aby dobrali się w pary. Następnie poproś, aby usiedli przy komputerach i w pasku adresu przeglądarki internetowej wpisali adres: www.scratch.mit.edu. Następnie wybierają przycisk "stwórz".

Zaproś ich do eksploracji interfejsu, a następnie niech opowiadają, co widzą i do czego ich zdaniem mogą służyć poszczególne elementy widoczne na ekranie.

Nauczyciel zbiera i porządkuje informacje, podsumowuje i powtarza najważniejsze informacje. Wśród nich wskazuje na:

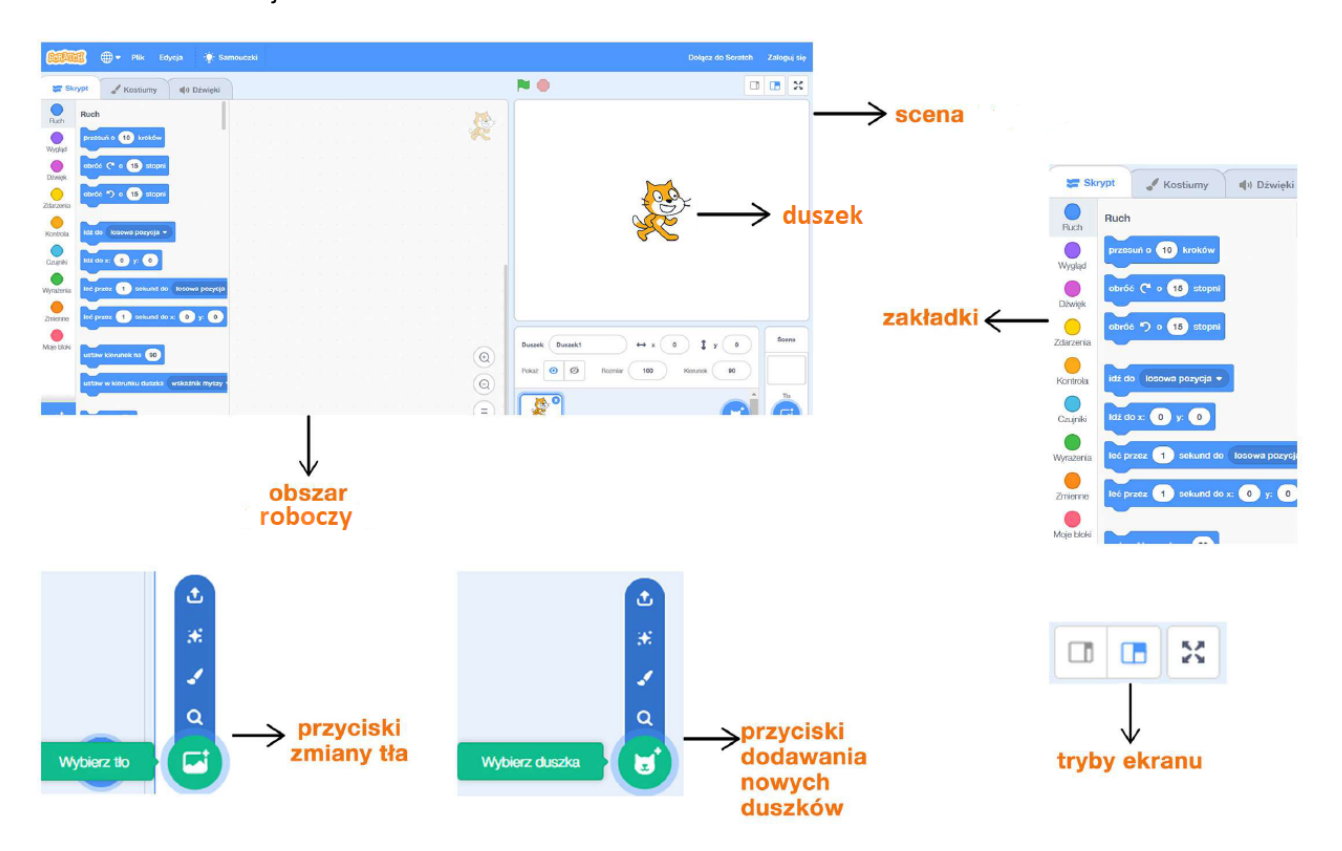

Podstawy Scratcha / Lekcja 1 / 2

## **Pierwsza zabawa**

Proponujemy uczniom pierwszą, bardzo prostą animację, w której samodzielnie wybiorą tło (scenę) z biblioteki oraz dwa lub trzy duszki. (Niezdecydowanym proponujemy podwodny świat, nurka i rybkę).

Zależy nam na tym, by uczniowie z zakładki skrypty użyli bloków z katalogów: ruch, zdarzenia, kontrola i dźwięk.

Wystarczający jest prosty skrypt: duszek będzie porusza się za wskaźnikiem myszy. Przykładowe rozwiązanie może wyglądać następująco:

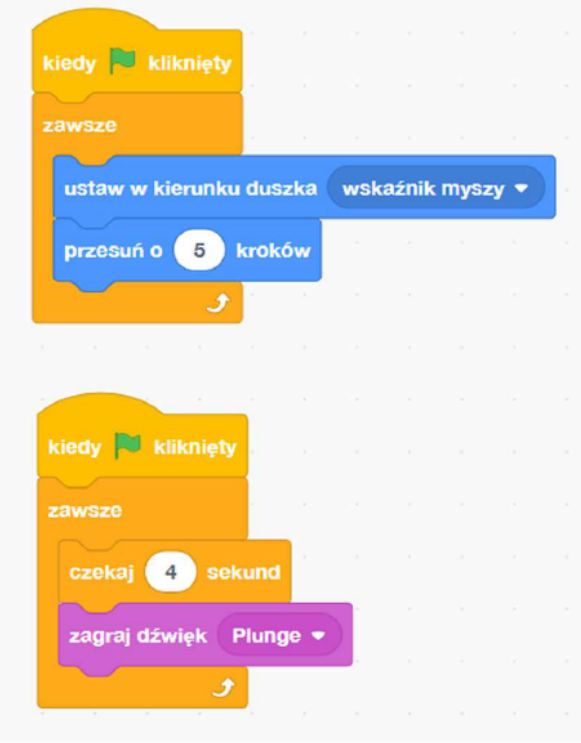

W trakcie pojawi się wiele pytań. Zachęcamy uczniów do poszukiwań i współpracy. Jeśli tylko pojawią się pytania, niech uczniowie próbują znaleźć odpowiedź. Praca w parach powinna ułatwić konsultacje i odkrywanie Scratcha.

Można także zapytać uczniów:

- W jaki sposób uruchamiać program (do czego służy zielona flaga?)
- Jak usuwać zbędne duszki (prawy przycisk myszki i "usuń")?
- Jak zmieniać nazwy i właściwości duszków (kliknięcie literki "i")?

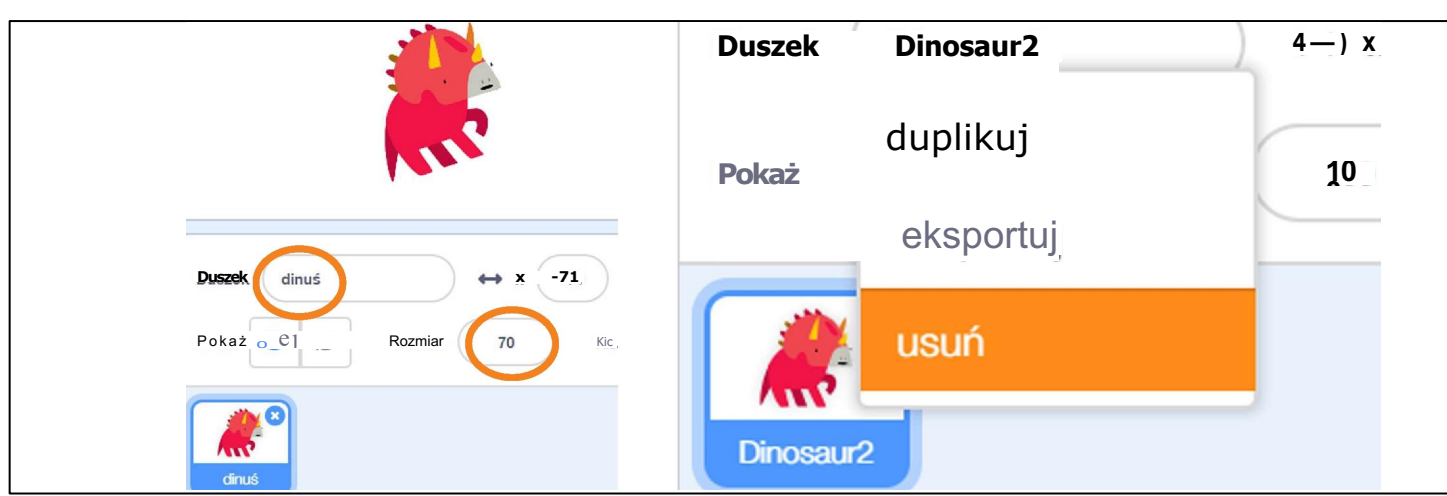

## **#SuperKoderzy / Podstawy Scratcha Scena, duszek, kostium... Poznajemy język programowania Scratch!**

### **Zakładanie konta**

Informujemy uczniów, że można zapisać efekty naszej pracy i wracać do nich logując się z dowolnego komputera. Konieczne jest jednak do tego utworzenie indywidualnych kont.

Na początku przypominamy o zasadach bezpiecznego poruszania się w Internecie. Przypominamy, czym jest nick (login) i jakich informacji o nas nie powinien zawierać. Decyzję, jakie dane należy uzupełnić pozostawiamy w gestii nauczyciela. Warto zwrócić uwagę, że nie jest wymagany adres mailowy ucznia, może to być adres rodzica lub nauczyciela. Bardzo ważne jest, by podać adres mailowy, z którego będziemy mogli za chwilę skorzystać aktywując **loginów i haseł - na**  konto na Scratchu.

Dodatkową możliwość rejestracji daje konto nauczyciela. Jeśli nie posiadamy jeszcze konta wystarczy wejść na stronę: https://scratch.mit.edu/educators#teacher-accounts i założyć swoje konto. Profil nauczyciela pozwala na założenie kont dla uczniów bez podawania ich adresów email.

Jeśli już macie konto, a chcecie zmienić je na nauczycielskie, to pod adres help@scratch.mit.edu wyślij wiadomość, w której podacie:

- nazwę swojego konta;
- e-mail użyty do założenia konta;
- miesiąc i rok urodzenia podany przy zakładaniu konta.

Po weryfikacji wasze konto zostanie rozszerzone o możliwości konta dla nauczycieli.

Po aktywacji konta możemy zapisać projekt (plik / zapisz teraz). Możemy również udostępnić nasz projekt.

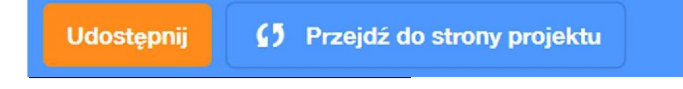

#### **Remiks**

Pokazujemy uczniom, jak wyglądają udostępnione przez innych projekty.

W tym celu klikamy na główną ikonę **A następnie wybieramy** 

Przeglądaj

Korzystając z opcji "szukaj" możemy odnaleźć gry naszych kolegów (o ile zostały udostępnione) i zremiksować je. W tym momencie warto wspomnieć o prawach autorskich, pozostawianiu podziękowań i komentarzy. Wszystkie zasady dostępne są w języku polskim na stronie https://scratch.mit.edu/community\_guidelines.

## **3. Podsumowanie i ewaluacja - 3 min.**

Zachęcamy uczniów, by popracowali nad swoimi projektami w domu. Pytamy, co było ciekawe w tym zadaniu, a co można było by zmienić na następnych zajęciach. Pytamy, czy uczniowie są zadowoleni z efektów swojej pracy.

## **Uwagi/alternatywy:**

Aktywności, na które nie wystarczyło czasu będzie można przeprowadzić podczas następnych zajęć.

Wskazówka: **na tym etapie ważne jest, by uczniowie przechodzili przez kolejne kroki zakładania kont pod opieką nauczyciela i po jego poleceniach.**

Wskazówka. **warto polecić uczniom, by zanotowali w zeszytach swój login i hasło. Można też rozważyć, czy nie zrobić** klasowei "przechowalni" **wypadek, gdyby te dane się zapodziały któremuś z uczniów.**